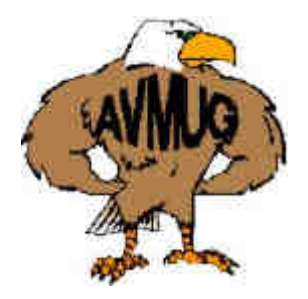

# AVMUG NEWSLETTER

#### **Next AVMUG Meeting:** · *Wed.Aug. 18, 2004* · *7:00 P.M.* · *Lancaster Senior Center* · *777 West Jackman* · *Lancaster, CA* · *Information: 661/940-9680*

## **Aug. Meeting**

August Guest Presenter – Arley Clark, Digital Photography Special ist.

Sponsored by the Lancaster Pho tography Association (LPA).

Arley's introduction to photography began while in the military and sta tioned in Vietnam. He was fasci nated by the people of Vietnam who allowed him to photograph things the average person would never see. In 1972, while on active duty in Germany, he began exploring darkroom and portrait techniques. Upon returning to the states, he continued to expand his exploration of photography for several years.

# **Antelope Valley Microcomputer Users Group**

When the PC became available, he was drawn into the fascination and magic of the silicone chip. For Arley, the implementation and possibilities of the electronic medium and "information super highway" had so much potential and excitement that he had to get on board. He even ran a BBS called the NertNet for several years which served over 500 mem bers.

When digital photography developed, Arley had a rare opportunity to com bine his two favorite hobbies to create a new excitement in his life. He now enjoys his combined hobby interest in digital photography.

Arley is a rare individual who has suc cessfully integrated his two life inter ests, to make possible through digital imaging, artistic photographic expres

sion on a scale limited only by his imagination.

He has been generous with his time and expertise. AVMUG members have benefited from Arley's instruc tion by attending the first LPA Digital Photography Workshop, which he started. We welcome Arley as guest presenter.

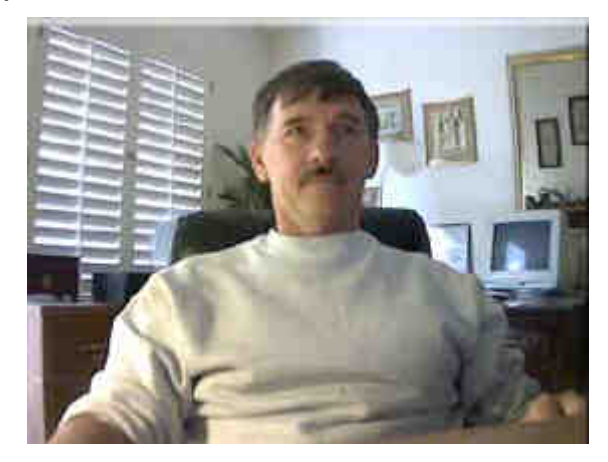

**Arley Clark**

#### **Board of Directors:**

President - Bob Lion president@avmug.av.org

Vice Pres. - David Francis (pro tem) vice-president@avmug.av.org

Secretary - Deana Jones (pro tem) Talent Pool secretary@avmug.av.org

Treasurer - Ruth Moore reasurer@avmug.av.org

 Webmaster/Librarian - Ray Coronado librarian@avmug.av.org

Newsletter Editor - Bob Swank(pro tem) Talent Pool editor@avmug.av.org

Past President - Frank LaLiberte

## **Talent Pool:**

Membership Chairman - JB Brown Imasok@surfside.net Kfh777@juno.com

Fundraising Advisor - Ed Groth Guy14kt@qnet.com

Hardware Co-technician - Kevin Caricofe

## **Club Photographer**

**Ray Santana-Images by Santana**

## **Our Internet Site:**

http://www.avmug.av.org

**Our Phones:** AVMUG 661-940-9680

#### **Use Run commands**for fast access to al most everything by Linda Gonse, Editor, Orange County PC Users' Group, California

Did you know that the Run command is the Swiss Army knife of Windows' built-in apps? Using it can make your computing time move along more quickly and smoothly. Available since Windows 3.1, the Run com mand is often overlooked by users except as an option for installing programs, although techies use it frequently to access various system diagnostics and information.

But, the average computer user should take a closer look at Run for its versatility to start programs and utilities, to open files and fold ers, to open web sites (when connected to the Internet), and as an alternative to placing shortcuts on the desktop.

To use Run, left click on the Start button. Click on Run. If you hate to take your fingers off the keyboard to access Run, you can avoid using the mouse by pressing the Win dows key on your keyboard and the letter "r". Commands are typed into the open box.

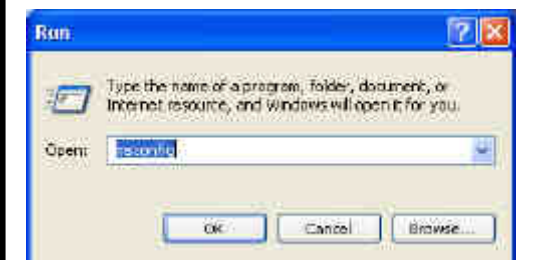

For example: In the open Run box, type msconfig to give you quick access to the Startup Configuration tab. Click on the StartUp tab, and check or uncheck boxes of

programs you want to run on Startup. (You will be prompted to restart your computer. If you want your custom startup to take effect immedi ately, click OK.) Msconfig is one of the Run commands you will probably use often.

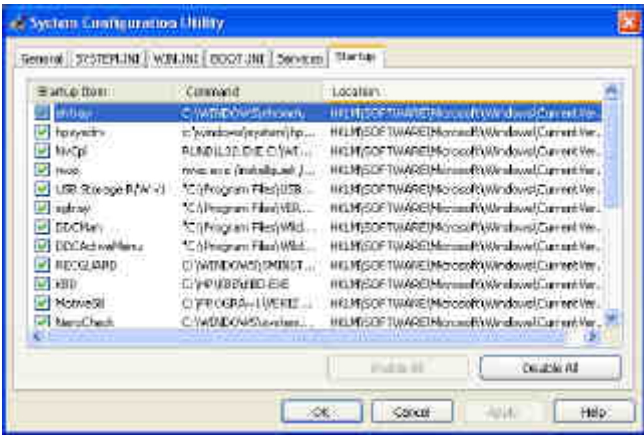

Following are other Run commands for you to try out. (If you get hooked on Run, you can search Google for "run commands" to find oth ers. There are lots of them! Many will include "switches," familiar to DOS users, that will allow some of the commands to be customized.) calc (opens calculator utility) cdplayer (opens cd player) charmap (opens character map utility) clipbrd (opens clipboard utility) command (opens DOS window at command line) defrag (opens defrag utility) drvspace (opens drive space utility to compress drives, etc.) dxdiag (for DirectX, sound, input devices-joy-

sticks, etc. info)

freecell (opens freecell game)

mplayer2 (opens Windows Media Player 6.4) msconfig (accesses programs that run on start up)

#### **Use Run commands**

mshearts (opens hearts game)

msinfo32 (accesses system resources info) notepad (opens program)

istry)

rsrcmtr (loads resource meter utility in sys tem tray)

scandskw (accesses scan disk utility) scanregw (registry scan)

sndrec32 (opens sound recorder)

sndvol32 (opens sound volume utility)

sol (opens a solitaire game)

Utility)

sysmon (opens system monitor utility) win.ini (accesses file that loads some Win dows components)

winipcfg (displays Internet connection/ adapter info)

winver (displays the Windows verson in stalled on the computer)

wmplayer (opens Windows Media Player) wordpad (opens program)

wupdmgr (connects to Windows update)

start on addressing your email messages. address> and press OK. (Example- mailto:editor @orcopug.org.) Your e-mail application will open to display a blank new message that already has the email ad dress you typed in the 'To:' field! You can even check websites by typing in a web ad dress in Run. (Ex-ample-http://www. orcopug.org.) When connected to the Inter-

net, you will be whisked to wherever you want to go.

regedit (accesses command to edit the reg- xcopy. DOS command and switches, and in- Among the switches you can type in the Run box to customize tasks are attrib, move, and structions on how to use them in conjunction with Windows Run, are at http:// www.Techiwarehouse.com/DOS/XP\_DOS \_Tutorial.html, and http://www. computerhope.com/msdos.htm#02

sysedit (accesses the System Configuration history of the commands you've used--accumu- As you type commands in the Run box, a list of your Most Recently Used (MRU) commands--a late. The growing list can come in handy, be cause you can just click on any command to activate it without retyping it.

> On the other hand, you may not want to wade through a long list, or you may not want others to have access to the visible commands. In these cases, you need to clear the MRU com mands. Here are two ways you can do that.

Using the Run box can also give you a jump and click on the Customize... button. Then, click Go to Run and type in mailto:<desired email check the box on the left. Then, click on clear 1. Right click the start button and go to proper ties. Click on the radio button next to Start Menu on the Advanced tab. Locate the Run box and history.

> 2. You can navigate to HKEY\_CURRENT\_ US- ER\ Software\Microsoft\Windows\ CurrentVersion\Explorer\ RunMRU. This is where you will find all the commands in the Run history. Delete the ones you don't want. But, backup the registry first!

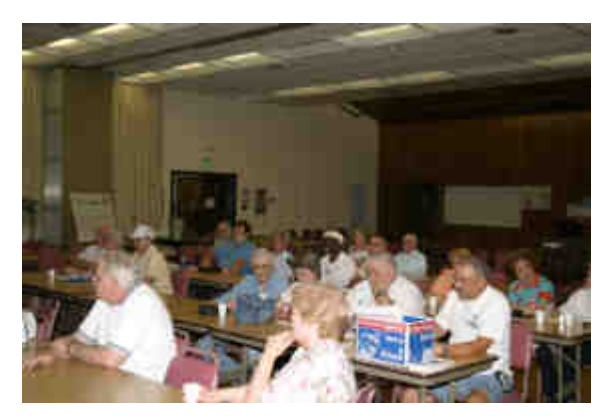

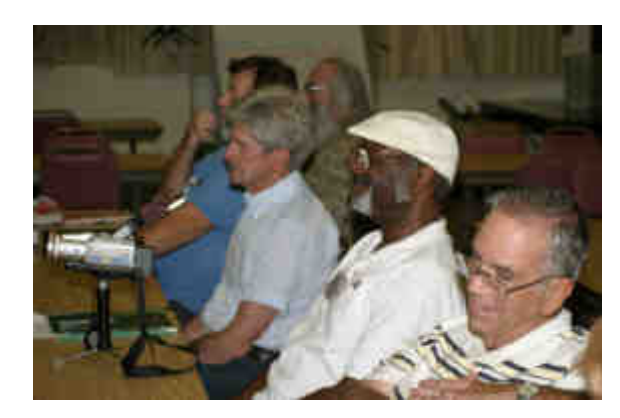

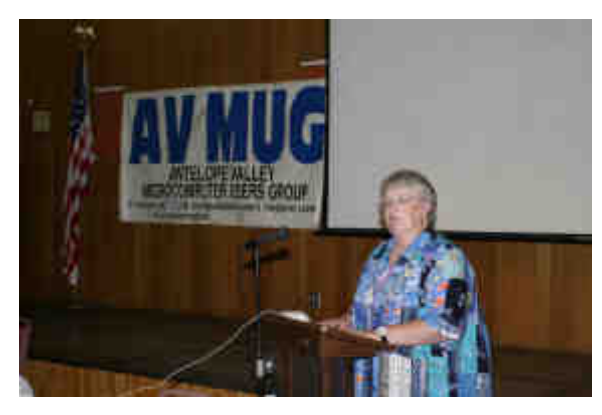

Pictures from July Meeting

### **August 2004 Presidents Corner:**

It was great! The 11th Annual Southwest User Group Conference, which was held from August 6 – 8 in San Diego. I believe the attendance was 270 members from about 60 different user groups. Our webmaster, Ray Coronado and I represented AVMUG. Our webpage was entered into the user group competition and AVMUG was awarded a certificate for competing. Information on presenta tions and programs presented is available at http://www.swugconf.org/

Exciting seems to be to tame a word for the festivi ties. For only \$40.00, everyone gets the convention, 6 meals, and lots of promotional goodies. In addition, you get participation in nu merous drawings for hundreds of items; including two computers provided by Intel (They will be sup plying AVMUG with two training programs next year). Micro Tek provided two or three scanners. Other vendor prizes included numerous books, soft ware programs, and other items to numerous to mention.

At registration, everyone got two canvas bags one from Intel and one from Que Publishing, full of goodies including a conference T shirt, a T shirt from the publishers of Family History DVD, plus a full version of Studio Line Photo 2 Software. In addition, the bags were packed with 9 other CDs and other items.

Friday evening, Smart Computing Magazine (may visit us next year) held a dinner presentation. They offer user groups and subscribers a terrific deal. Afterwards, many people went out into the parking lot to visit a disaster recovery Hummer equipped with some sophisticated mobile satellite and inter net service equipment. There was a Hospitality

Suite open throughout the conference, for attendees to go, relax, have some refreshments, and visit.

Saturday morning, we were treated to breakfast and a presentation by Adobe. Afterwards, four work shops were presented each hour until lunch time. Intel provided a really great luncheon presentation and showed everyone the two computers they would be giving way. After lunch, there were two more series of workshops, which concluded by a presentation by Roxio, who sponsored the buffet dinner followed by a fantastic Vendor Fair.

The Hilton had two large ballrooms with vendor tables circling the room. The microphone traveled from table to table as each vendor donated prizes to the live drawings. Vendors were available to dem onstrate their products and answer questions.

On Sunday, everyone came to a breakfast and an interesting software presentation by Jasc. That was followed by a Vendor Panel where attendees could address the vendors. That was followed by an other grouping of workshops. Since most work shop hours have four simultaneous workshops running, I sometimes found it difficult to decide which to attend.

At noon, Microsoft provided a great lunch and pre sentation. Be prepared for Service Pack 2, which will be available very shortly. It should make it harder for the bad guys to get into your computer. It will affect opening attachments, ensuring Win dows XP's firewall is active, and help you to ensure your anti virus definitions are up to date.

The conference concluded with everyone receiving two tickets for two additional door prize drawings. When I walked into the meeting room, the stage was set with tables stretching across it and piled high with hundreds of prizes from the sponsors and various vendors.

 I was privileged to represent AVMUG, and co present one of the workshops entitled User Group Survival. I had the opportunity to share many of the ideas we have found so successful in doubling our membership in seven months.

Judy Taylour and Patricia Hill were co-chairs of this successful event. Judy visited us last month and provided two of our workgroups with an infor mative program on safe computing, with lots of helpful handouts. She was also nice enough to write an article about AVMUG for the Association of Personal Computer User Groups (APCUG) Re ports publication.

 I enjoyed my first user group conference. You may want to make plans to attend the next one scheduled for August 5, 6, & 7 of 2005.

You should be aware that as a member of AVMUG, you are part of our larger regional and international user group affiliations. APCUG, an international organization, will hold its Las Vegas conference in January, followed by CES-we should get information on dates and special hotel rates soon.

Bob